# Quick Setup Guide

Read the *Product Safety Guide* first, then read this *Quick Setup Guide* for the correct installation procedure.

Not all models are available in all countries.

The latest manuals are available at the Brother Solutions **O** Center: [support.brother.com/manuals.](support.brother.com/manuals)

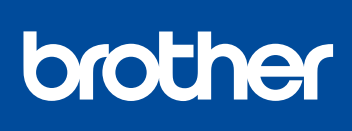

#### **MFC-L2716DW / MFC-L2715DW / MFC-L2713DW / MFC-L2710DW / DCP-L2550DW / DCP-L2535DW / DCP-L2535D / DCP-L2531DW**

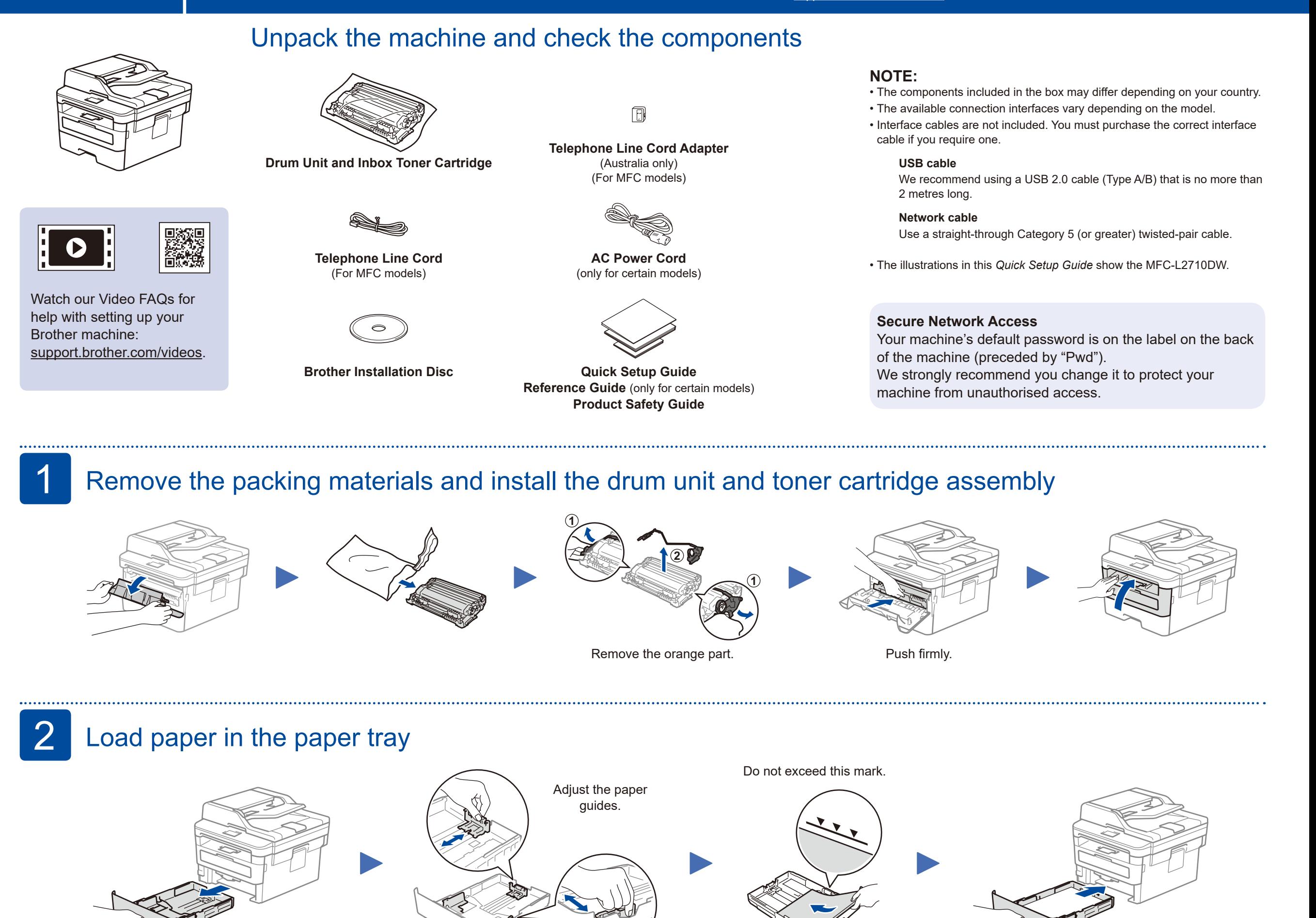

### 3 Connect the power cord and turn the machine on

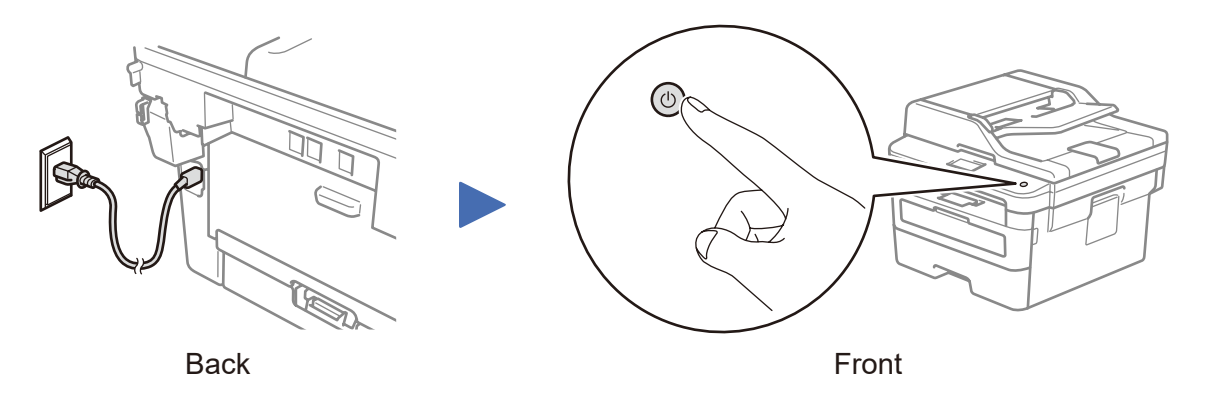

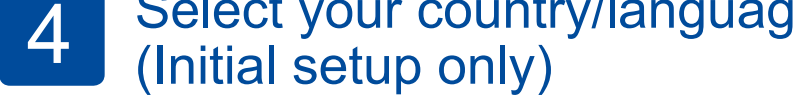

After turning the machine on, you may be required to set your country or language (depending on your machine). If required, follow the on-screen instructions.

## 5 Select your language (if needed)

- **1.** (for DCP models)
	- a. Press **Menu**.
	- b. Press ▲ or ▼ to display [Initial Setup], and then press **OK**.
	- c. Press ▲ or ▼ to display [Local Language], and then press **OK**.

(for MFC models) Press **Menu**, **0**, **0**.

- **2.** Press ▲ or ▼ to select your language, and then press **OK**.
- **3.** Press **Stop/Exit**.

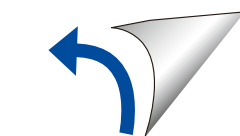

D01H7S001-00 OCE/ASA/GLF Version C

### Select a device to connect to your machine 6

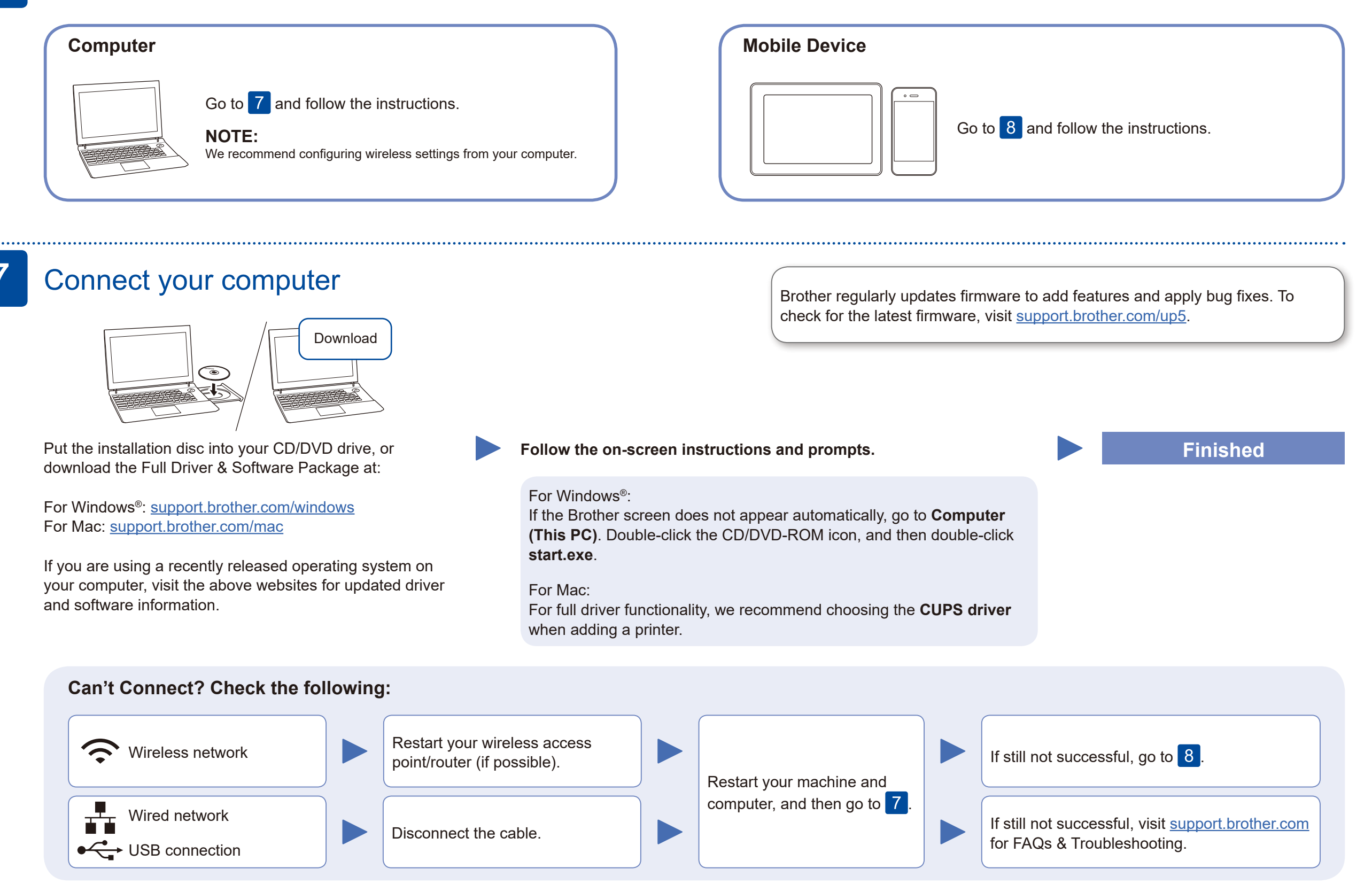

### Alternative wireless setup

Find your SSID (Network Name) and Network Key (Password) on your wireless access point/ router and write them in the table provided below.

8

Select the SSID (Network Name)

#### **For Computer**

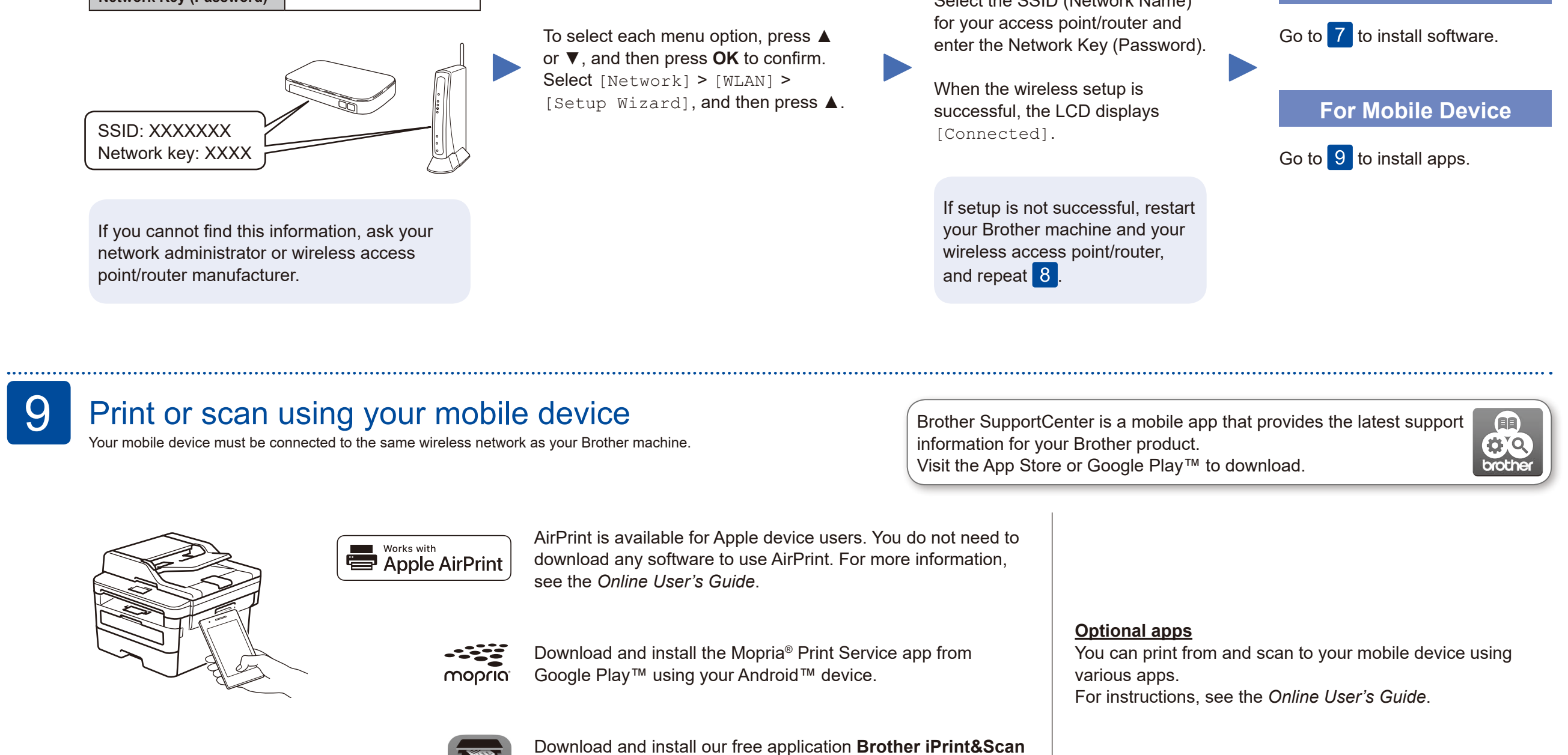

Even if you do not have a wireless access point/router, you can connect your device and your machine directly. For additional wireless network support, go to [support.brother.com/wireless-support.](support.brother.com/wireless-support)

from a mobile application store, such as the App Store, Google

Play™ or Microsoft® Store using your mobile device.

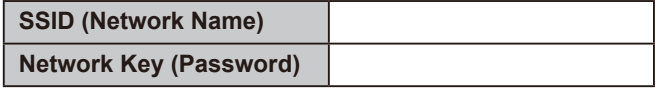

Additional Wireless Support: <support.brother.com/wireless-support>